# MONNIT

# **General Settings Profile Definition for Rest API**

**Monnit Corporation**

# **Contents**

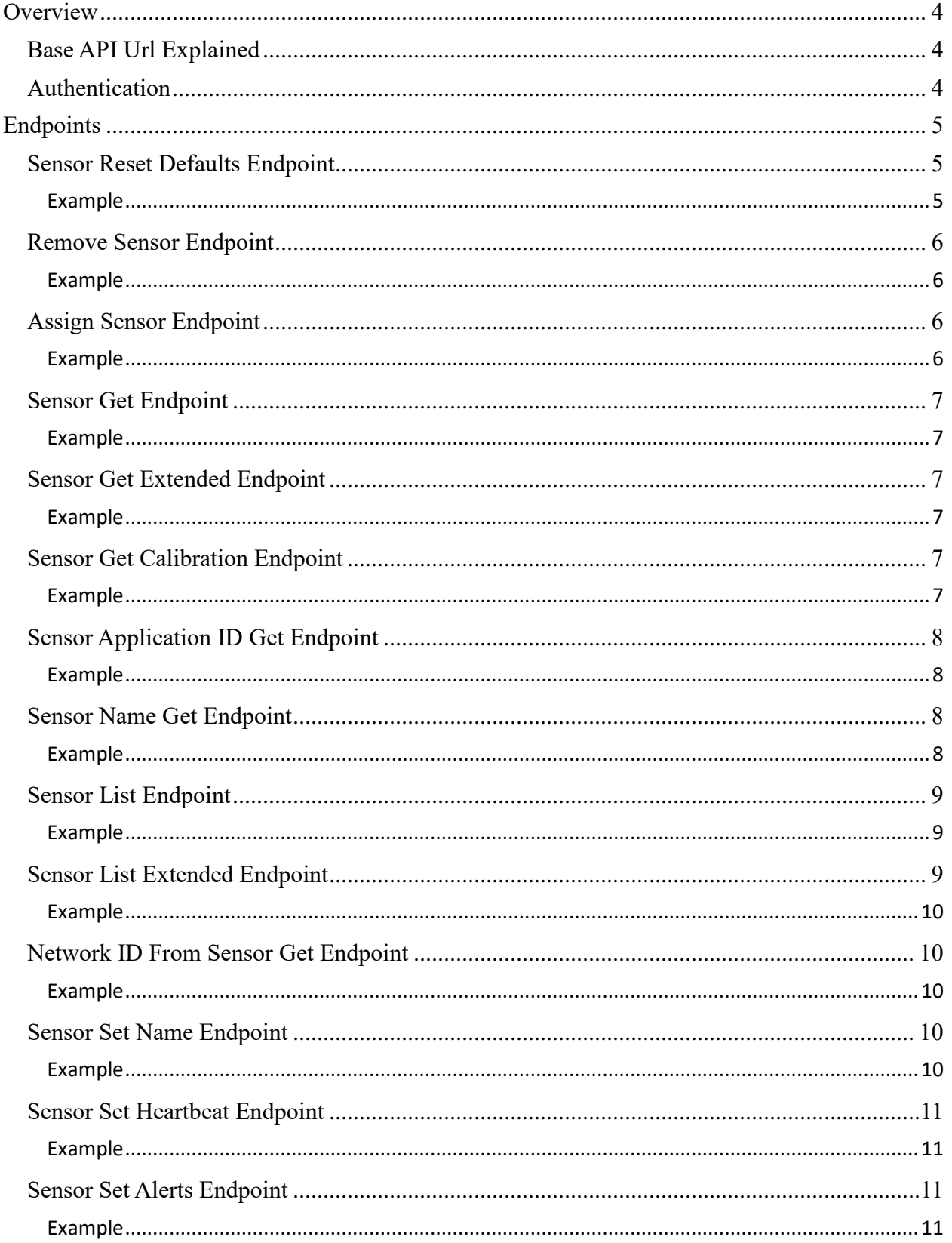

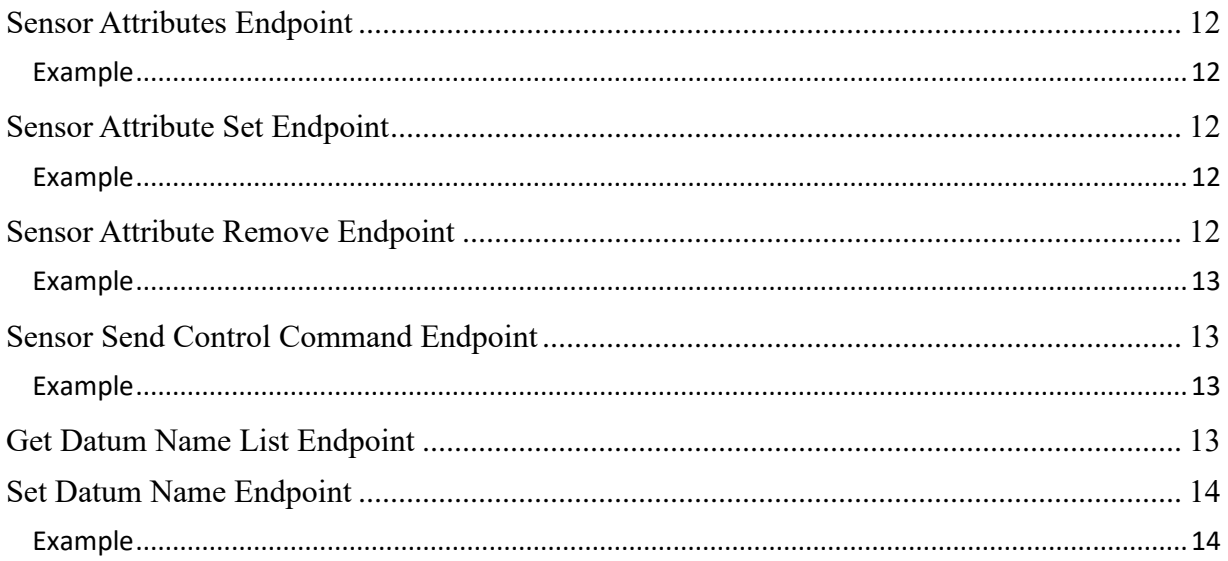

# <span id="page-3-0"></span>**Overview**

Monnit's® wireless sensors monitor changing conditions in physical environments. A variety of settings are customizable using the iMonnit® Rest API. All values are stored on the iMonnit database. However, a number of actions or "endpoints" are adjustable through the API/UI.

All sensor profiles have different numerical application identifiers (ApplicationID). This list of application identifiers can be found by calling the "GetApplicationID" endpoint. It can be found under the Lookup Section of the API page.

There are two main categories of sensor profiles; measurement sensors and trigger sensors. Values for sensors can be individually adjusted, but understanding the Base API Url makes it easier to configure multiple sensors at one time. Available fields to configure will depend on the category of the temperature sensor(s).

It is recommended that developers have a general understanding of Monnit sensor's Standard and Aware States to implement configuration changes to the iMonnit Rest API. Sensor profiles report in two states:

The **Standard State** provides the sensor with the longest available battery life while performing its required activity.

The **Aware State** allows the sensor to utilize more power if needed when certain conditions are met. These conditions will typically coincide with the application the sensor is being used to monitor.

### <span id="page-3-1"></span>**Base API Url Explained**

The Monnit Rest API End-Point commands may be accessed by going to the following link: [https://www.imonnit.com/api.](https://www.imonnit.com/api)

The base API Url should follow the proceeding format:

### **Protocol://Host/ResponseType/Method/AuthorizationToken?Parameters**

The online API only supports https for 256 bit ssl encryption or http for non-encrypted communication and is hosted by iMonnit. Response type must be xml or json. The method will be the method to call and the AuthorizationToken identifies you to the server.

### <span id="page-3-2"></span>**Authentication**

An Authorization Token is required for the base url. To get you token, find "GetAuthToken" in the Authentication Section. Authorization Tokens are created using your iMonnit username and password. Entering these in the fields under **Get Auth Token** and

selecting the button will return the token. The Logon Result will return the message: "Success." This will remain active until your iMonnit password is changed.

Check your authorization token by selecting the "Logon" option and replacing the authorization token in the example with your token. You may also choose to update or reset your password in this section.

# <span id="page-4-0"></span>**Endpoints**

# <span id="page-4-1"></span>**Sensor Reset Defaults Endpoint**

The sensor reset default endpoint will both remove your sensor from the network and set it back to factory defaults. This could be useful if the sensor is damaged or not behaving properly. It is recommended that you verify there no other contributing factors affecting the sensor's performance before clearing its data back to factory settings.

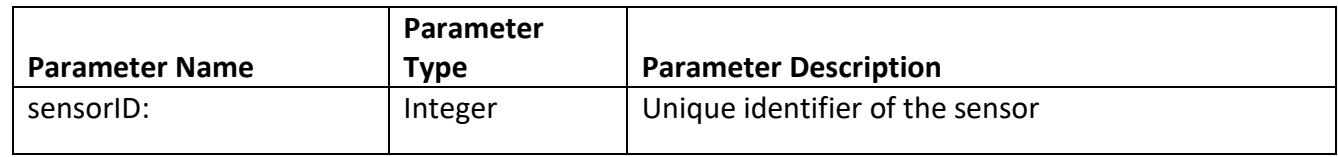

**Sensor ID:** This will be the number attached to your sensor. Every sensor has a different id. You can find it attached to the sensor in iMonnit, or you can check the back label for this information. Don't confuse it with the security code, which is a made up of letters. The label will look like this:

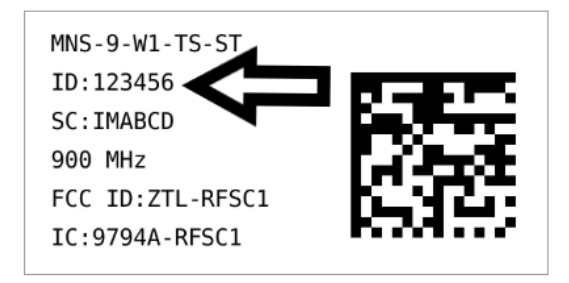

# <span id="page-4-2"></span>**Example**

Sensor ID: 123456 Authentication Token: ABCDEFG

Full URL from example:

<https://www.imonnit.com/xml/SensorResetDefaults/ABCDEFG=?sensorID=123456>

# <span id="page-5-0"></span>**Remove Sensor Endpoint**

This API endpoint removes the sensor object from the network. This is different from the sensor reset default endpoint in that you're just removing the sensor. The settings for the sensor object are not reset back to factory defaults.

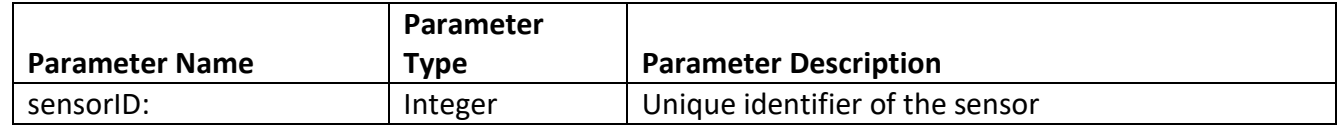

### <span id="page-5-1"></span>**Example**

Sensor ID: 123456 Authentication Token: ABCDEFG

Full URL from example:

<https://www.imonnit.com/xml/RemoveSensor/ABCDEFG=?sensorID=123456>

# <span id="page-5-2"></span>**Assign Sensor Endpoint**

This assigns your sensor to a selected gateway network. This is an alternate way of registering sensors to your account outside of iMonnit and the offline local interface.

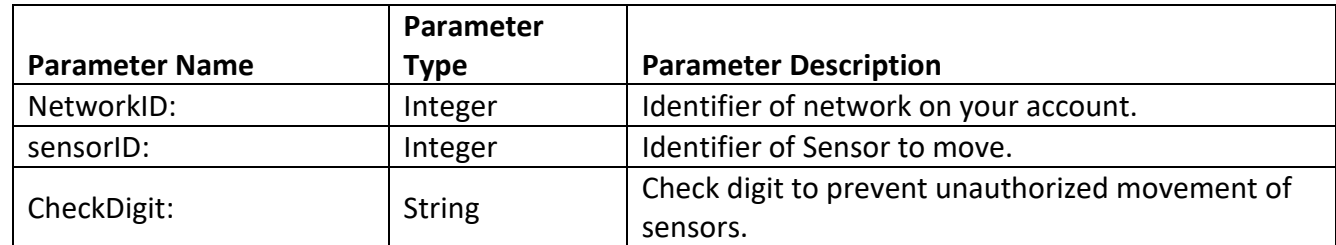

### <span id="page-5-3"></span>**Example**

Network ID: 789098 Sensor ID: 123456 Check Digit: AAAAA Authentication Token: ABCDEFG

Full URL example:

[https://www.imonnit.com/xml/AssignSensor/ABCDEFG=?networkID=789098&sensorID=12345](https://www.imonnit.com/xml/AssignSensor/ABCDEFG=?networkID=789098&sensorID=123456&checkDigit=AAAAA) [6&checkDigit=AAAAA](https://www.imonnit.com/xml/AssignSensor/ABCDEFG=?networkID=789098&sensorID=123456&checkDigit=AAAAA)

# <span id="page-6-0"></span>**Sensor Get Endpoint**

This will return current information on the sensor including its battery level, present reading, and check digit number.

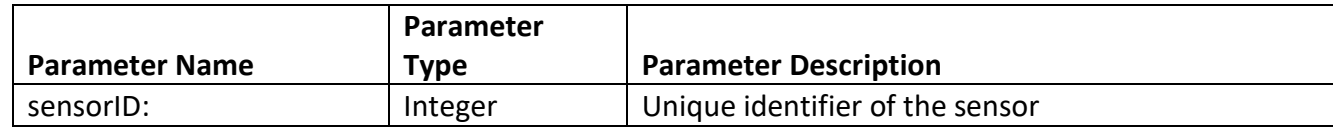

### <span id="page-6-1"></span>**Example**

Sensor ID: 123456 Authentication Token: ABCDEFG

Full URL example:

<https://www.imonnit.com/xml/SensorGet/ABCDEFG=?sensorID=123456>

# <span id="page-6-2"></span>**Sensor Get Extended Endpoint**

Returns current sensor properties with a more extended selection than the "SensorGet" endpoint. Extended properties available here include the report interval and threshold information.

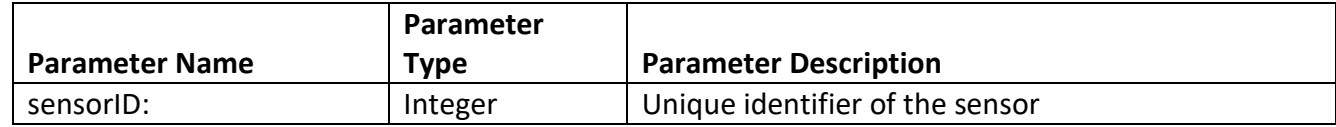

### <span id="page-6-3"></span>**Example**

Sensor ID: 123456 Authentication Token: ABCDEFG

Full URL example:

<https://www.imonnit.com/xml/SensorGetExtended/ABCDEFG=?sensorID=123456>

# <span id="page-6-4"></span>**Sensor Get Calibration Endpoint**

This endpoint will return the calibration settings for the sensor. There parameters are set in the "SensorSetCalibration" endpoint.

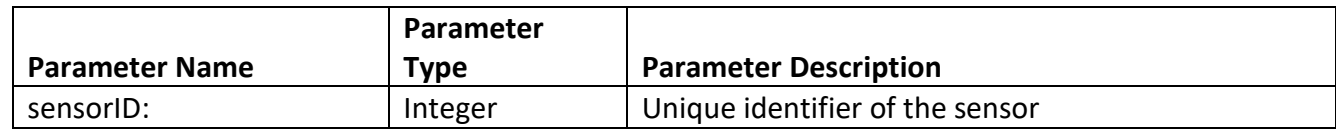

### <span id="page-6-5"></span>**Example**

Sensor ID: 123456 Authentication Token: ABCDEFG Full URL example:

<https://www.imonnit.com/xml/SensorGetCalibration/ABCDEFG=?sensorID=123456>

# <span id="page-7-0"></span>**Sensor Application ID Get Endpoint**

Returns the application identifier of the sensor. This is the type of sensor your device is associated with. When input in an API url, it will filter out all the sensors attached to that application type.

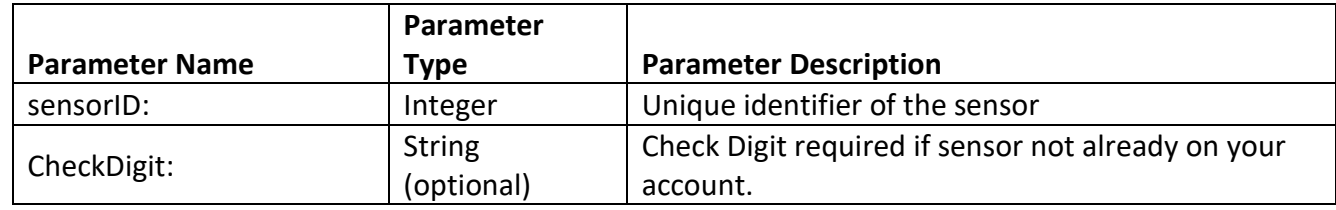

### <span id="page-7-1"></span>**Example**

Sensor ID: 123456 Check Digit: AAAAA Authentication Token: ABCDEFG

Full URL example:

[https://www.imonnit.com/xml/SensorApplicationID/ABCDEFG=?sensorID=123456&checkdigit=](https://www.imonnit.com/xml/SensorApplicationID/ABCDEFG=?sensorID=123456&checkdigit=AAAAA) [AAAAA](https://www.imonnit.com/xml/SensorApplicationID/ABCDEFG=?sensorID=123456&checkdigit=AAAAA)

# <span id="page-7-2"></span>**Sensor Name Get Endpoint**

Returns the name of the sensor. This is a unique title given to this particular sensor for easy identification. When input into an API url, this will filter sensors down to those containing this case sensitive name.

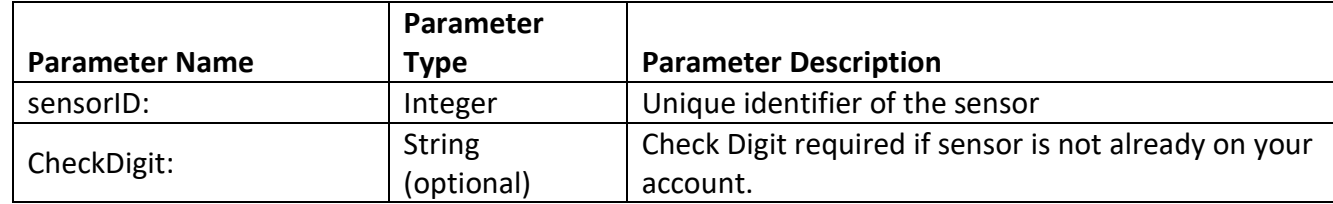

### <span id="page-7-3"></span>**Example**

Sensor ID: 123456 Check Digit: AAAAA Authentication Token: ABCDEFG

Full URL example:

# [https://www.imonnit.com/xml/SensorNameGet/ABCDEFG=?sensorID=123456&checkdigit=AAA](https://www.imonnit.com/xml/SensorNameGet/ABCDEFG=?sensorID=123456&checkdigit=AAAAA) [AA](https://www.imonnit.com/xml/SensorNameGet/ABCDEFG=?sensorID=123456&checkdigit=AAAAA)

# <span id="page-8-0"></span>**Sensor List Endpoint**

Returns the list of sensors that belongs to user.

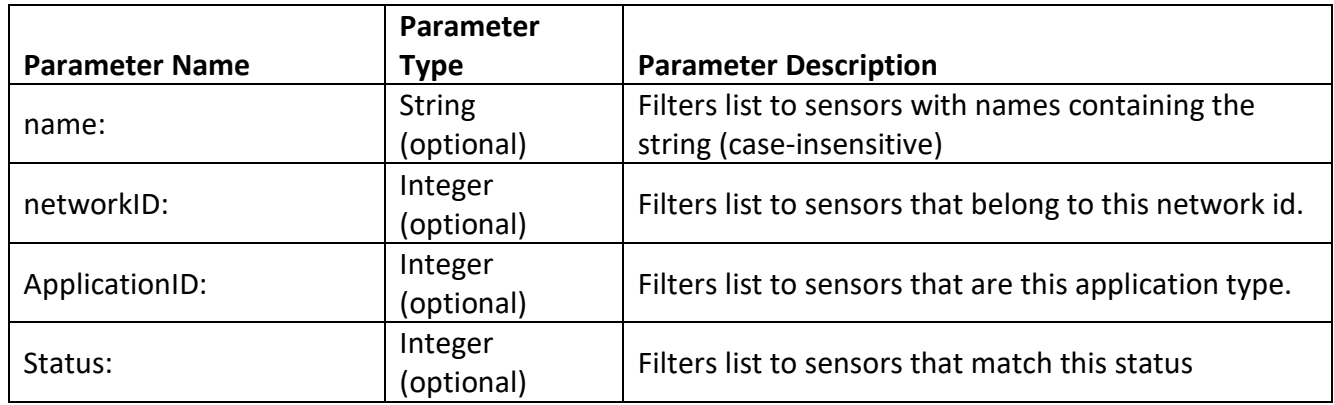

### <span id="page-8-1"></span>**Example**

Name: HIJ Network ID: KLMN Application ID: OPQRS Status: 1 Authentication Token: ABCDEFG

Full URL example:

[https://www.imonnit.com/xml/SensorList/ABCDEFG=?name=HIJ&network=KLMN&applicationI](https://www.imonnit.com/xml/SensorList/ABCDEFG=?name=HIJ&network=KLMN&applicationID=OPQRS&status=1) [D=OPQRS&status=1](https://www.imonnit.com/xml/SensorList/ABCDEFG=?name=HIJ&network=KLMN&applicationID=OPQRS&status=1)

# <span id="page-8-2"></span>**Sensor List Extended Endpoint**

Returns the list of sensors that belongs to user.

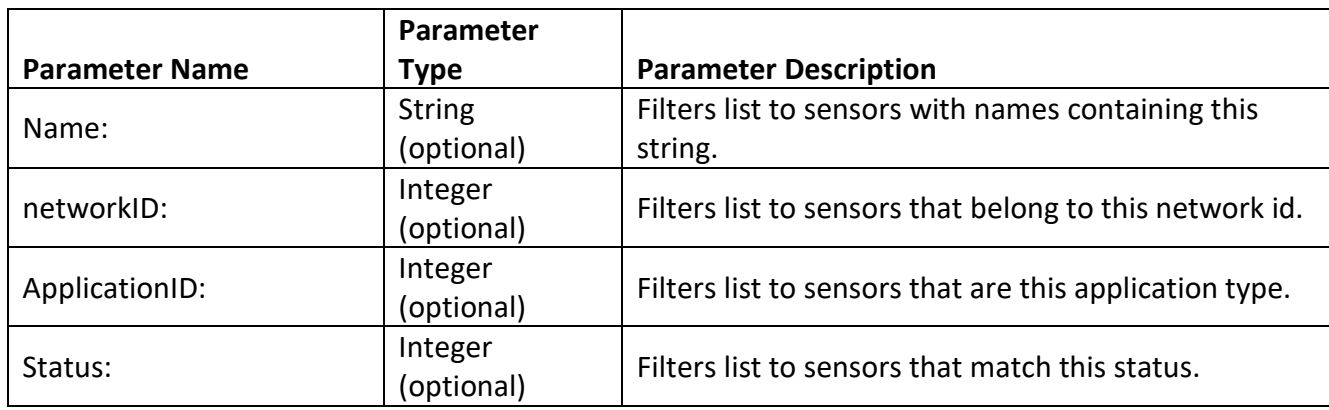

### <span id="page-9-0"></span>**Example**

Name: HIJ Network ID: KLMN Application ID: OPQRS Status: 1 Authentication Token: ABCDEFG

Full URL example:

[https://www.imonnit.com/xml/SensorList/ABCDEFG=?name=HIJ&network=KLMN&applicationI](https://www.imonnit.com/xml/SensorList/ABCDEFG=?name=HIJ&network=KLMN&applicationID=OPQRS&status=1) [D=OPQRS&status=1](https://www.imonnit.com/xml/SensorList/ABCDEFG=?name=HIJ&network=KLMN&applicationID=OPQRS&status=1)

# <span id="page-9-1"></span>**Network ID From Sensor Get Endpoint**

Returns the network that the sensor belongs to.

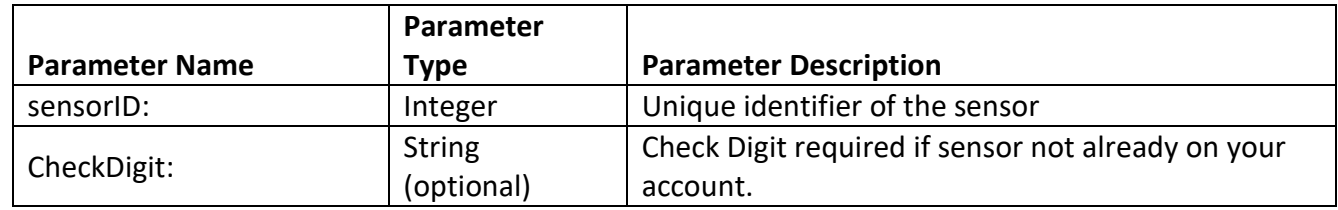

### <span id="page-9-2"></span>**Example**

Sensor ID: 123456 Check Digit: AAAAA Authentication Token: ABCDEFG

Full URL example:

<https://www.imonnit.com/xml/NetworkID/ABCDEFG=?sensorID=123456&checkdigit=AAAAA>

# <span id="page-9-3"></span>**Sensor Set Name Endpoint**

Sets the display name of the sensor.

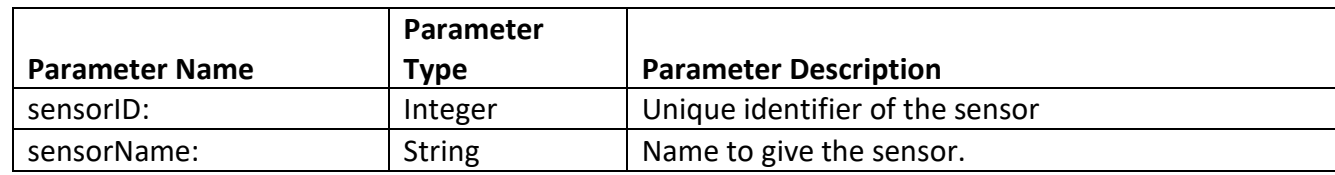

### <span id="page-9-4"></span>**Example**

Sensor ID: 123456 Sensor Name: ZYXWVUT Authentication Token: ABCDEFG Full URL from example:

# [https://www.imonnit.com/xml/SensorSetName/ABCDEFG=?sensorID=123456&sensorname=ZY](https://www.imonnit.com/xml/SensorSetName/ABCDEFG=?sensorID=123456&sensorname=ZYXWVUT) [XWVUT](https://www.imonnit.com/xml/SensorSetName/ABCDEFG=?sensorID=123456&sensorname=ZYXWVUT)

# <span id="page-10-0"></span>**Sensor Set Heartbeat Endpoint**

Sets the heartbeat intervals of the sensor. Heartbeats cannot be set to lower than ten minutes.

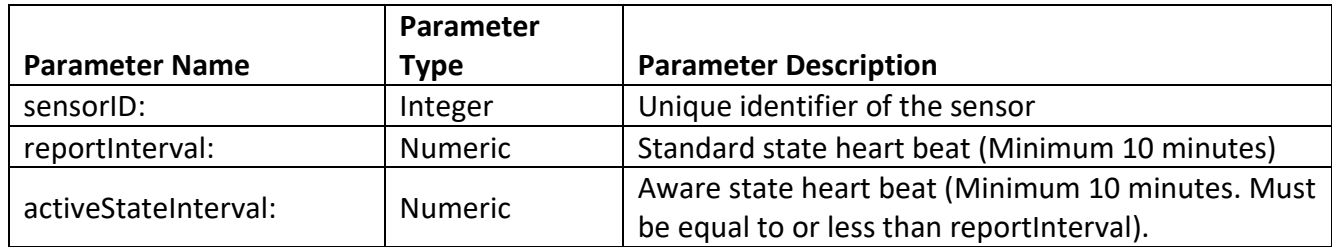

### <span id="page-10-1"></span>**Example**

Sensor ID: 123456 Report Interval: 10 Active State Interval: 11 Authentication Token: ABCDEFG

Full URL from example:

[https://www.imonnit.com/xml/SensorSetHeartbeat/ABCDEFG=?sensorID=123456&reportinter](https://www.imonnit.com/xml/SensorSetHeartbeat/ABCDEFG=?sensorID=123456&reportinterval=10&activestateinterval=11) [val=10&activestateinterval=11](https://www.imonnit.com/xml/SensorSetHeartbeat/ABCDEFG=?sensorID=123456&reportinterval=10&activestateinterval=11)

# <span id="page-10-2"></span>**Sensor Set Alerts Endpoint**

Sets alerts active/inactive for network containing sensor

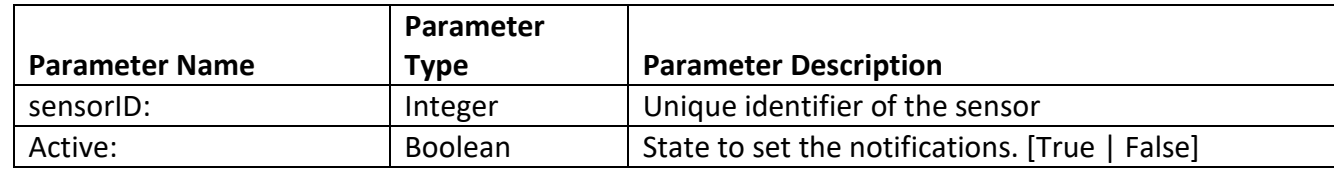

### <span id="page-10-3"></span>**Example**

Sensor ID: 123456 Active: false Authentication Token: ABCDEFG

Full URL from example:

<https://www.imonnit.com/xml/SensorSetAlerts/ABCDEFG=?sensorID=123456&active=false>

# <span id="page-11-0"></span>**Sensor Attributes Endpoint**

Returns the list of attributes that belong to a sensor.

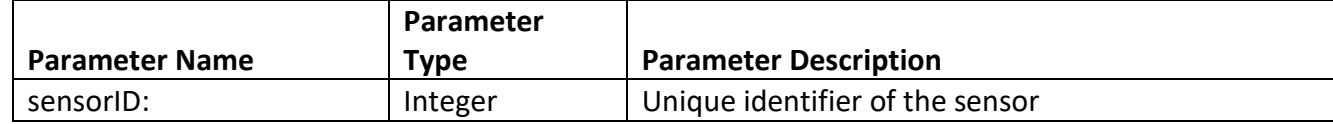

### <span id="page-11-1"></span>**Example**

Sensor ID: 123456 Authentication Token: ABCDEFG

Full URL example:

<https://www.imonnit.com/xml/SensorGetCalibration/ABCDEFG=?sensorID=123456>

# <span id="page-11-2"></span>**Sensor Attribute Set Endpoint**

Creates/Updates sensor attribute.

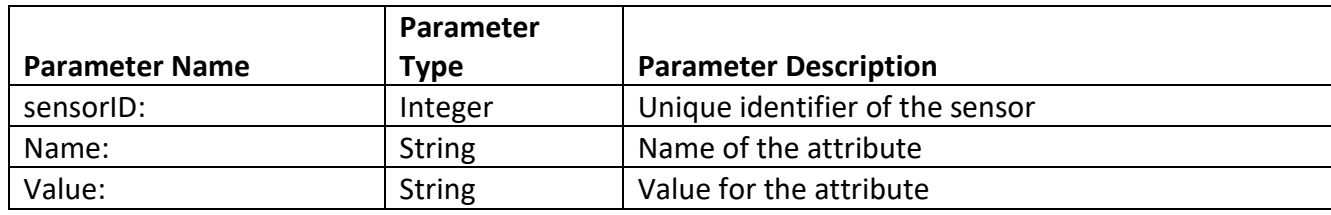

### <span id="page-11-3"></span>**Example**

Sensor ID: 123456 Name: ZYXWVUT Value: 1 Authentication Token: ABCDEFG

Full URL example:

https://www.imonnit.com/SensorAttributeSet/ABCDEFG=?sensorID=123456&name= ZYXWVUT&value=1

# <span id="page-11-4"></span>**Sensor Attribute Remove Endpoint**

Removes an attribute from the assigned sensor.

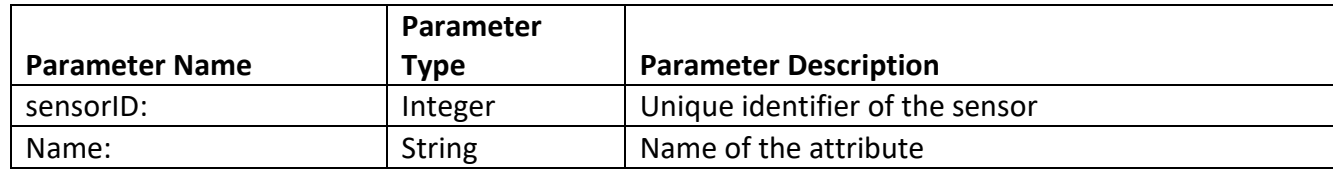

### <span id="page-12-0"></span>**Example**

Sensor ID: 123456 Name: ZYXWVUT Authentication Token: ABCDEFG

Full URL example:

https://www.imonnit.com/SensorAttributeRemove/ABCDEFG=?sensorID=123456&name= **ZYXWVUT** 

# <span id="page-12-1"></span>**Sensor Send Control Command Endpoint**

This endpoint will send a control command through iMonnit.

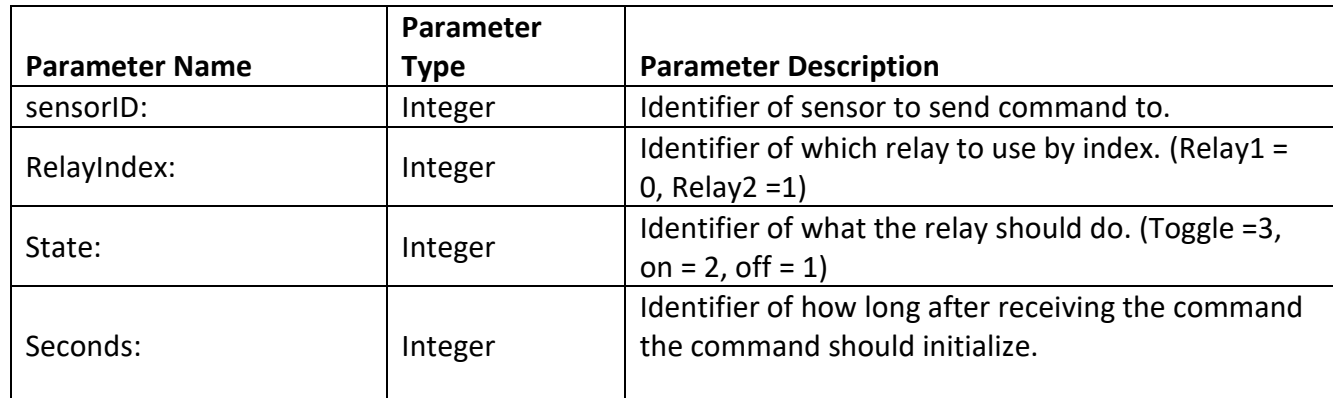

# <span id="page-12-2"></span>**Example**

Sensor ID: 123456 Relay Index: 1 State: 2 Seconds: 3 Authentication Token: ABCDEFG

Full URL example:

[https://www.imonnit.com/SensorSendControlCommand/ABCDEFG=?sensorID=123456&relayin](https://www.imonnit.com/SensorSendControlCommand/ABCDEFG=?sensorID=123456&relayindex=1&state=2&seconds=3) [dex=1&state=2&seconds=3](https://www.imonnit.com/SensorSendControlCommand/ABCDEFG=?sensorID=123456&relayindex=1&state=2&seconds=3)

# <span id="page-12-3"></span>**Get Datum Name List Endpoint**

Get the datum name by entering the sensor ID in the api url.

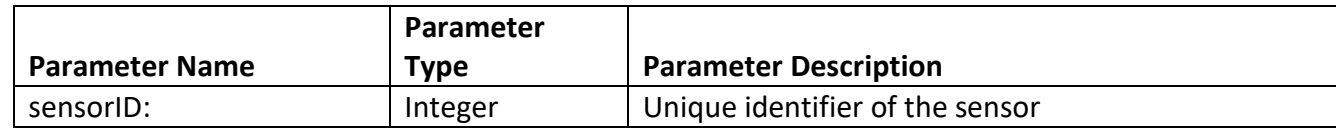

# *Example* Sensor ID: 123456

Authentication Token: ABCDEFG

Full URL example:

<https://www.imonnit.com/xml/GetDatumNameList/ABCDEFG=?sensorID=123456>

# <span id="page-13-0"></span>**Set Datum Name Endpoint**

This endpoint will allow you to set the Datum Name. Use the name parameter to assign the desired label.

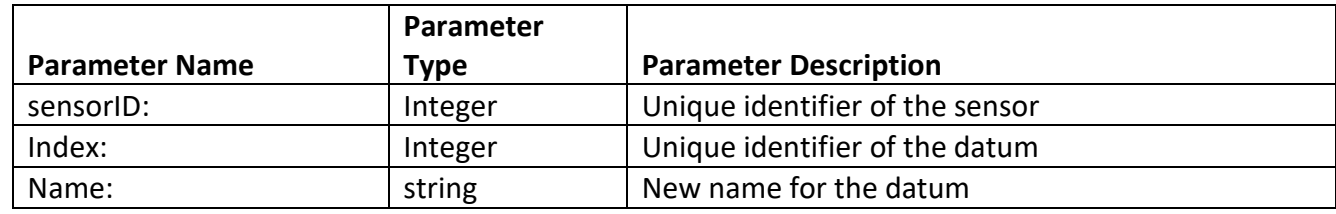

# <span id="page-13-1"></span>**Example**

Sensor ID: 123456 Index: 1 Name: ZYXWVUT Authentication Token: ABCDEFG

Full URL example:

[https://www.imonnit.com/xml/SetDatumName/ABCDEFG=?sensorID=123456&index=1&name](https://www.imonnit.com/xml/SetDatumName/ABCDEFG=?sensorID=123456&index=1&name=ZYXWVUT) [=ZYXWVUT](https://www.imonnit.com/xml/SetDatumName/ABCDEFG=?sensorID=123456&index=1&name=ZYXWVUT)